# UPTM **EDUTIC**

**Moodle** (pronunciación [AFI](https://es.wikipedia.org/wiki/Alfabeto_Fon%C3%A9tico_Internacional) /ˈmuːd(ə)l/) es una aplicación web de tipo [Ambiente Educativo Virtual](https://es.wikipedia.org/wiki/Ambiente_Educativo_Virtual), un sistema de gestión de cursos, de [distribución libre](https://es.wikipedia.org/wiki/Software_libre), que ayuda a los educadores a crear comunidades de [aprendizaje en línea.](https://es.wikipedia.org/wiki/Aprendizaje_electr%C3%B3nico) Este tipo de plataformas tecnológicas también se conoce como [LCMS \(Learning Content Management System\).](https://es.wikipedia.org/wiki/LCMS) La versión más reciente es la 3.0.3

Moodle fue creado por Martin Dougiamas, quien fue administrador de [WebCT](https://es.wikipedia.org/wiki/WebCT) en la [Universidad Tecnológica de Curtin.](https://es.wikipedia.org/wiki/Universidad_Tecnol%C3%B3gica_de_Curtin) Basó su diseño en las ideas del [constructivismo](https://es.wikipedia.org/wiki/Constructivismo_(pedagog%C3%ADa)) en [pedagogía](https://es.wikipedia.org/wiki/Pedagog%C3%ADa) que afirman que el conocimiento se construye en la mente del estudiante en lugar de ser transmitido sin cambios a partir de libros o enseñanzas, y en el [aprendizaje cooperativo.](https://es.wikipedia.org/wiki/Aprendizaje_cooperativo) Un [profesor](https://es.wikipedia.org/wiki/Profesor) que opera desde este punto de vista crea un ambiente centrado en el estudiante que le ayuda a construir ese conocimiento con base en sus habilidades y conocimientos propios en lugar de simplemente publicar y transmitir la información que se considera que los estudiantes deben conocer.

La primera versión de la herramienta apareció el 20 de agosto de 2002, a partir de allí han aparecido nuevas versiones de forma regular. Hasta julio de 2008, la base de usuarios registrados incluye más de 21 millones, distribuidos en 46.000 sitios en todo el mundo y está traducido a alrededor de 91 idiomas.<sup>[\[1\]](#page-7-0)</sup>

Estas herramientas son de gran utilidad en el ámbito educativo, ya que permiten a los profesores la gestión de cursos virtuales para sus alumnos [\(educación a distancia](https://es.wikipedia.org/wiki/Educaci%C3%B3n_a_distancia), [educación en línea](https://es.wikipedia.org/wiki/Educaci%C3%B3n_en_l%C3%ADnea) o [e-learning\)](https://es.wikipedia.org/wiki/E-learning), o la utilización de un espacio en línea que dé apoyo a la presencialidad([aprendizaje semipresencial,](https://es.wikipedia.org/wiki/Aprendizaje_semipresencial) blended learning o b-learning).

Una de las ventajas es que respaldan la interacción grupal, al mismo tiempo que permite la conversación privada entre los estudiantes. Este medio es ideal para llevar a cabo evaluaciones del curso; en este caso el docente prepara una serie de preguntas y las plantea durante la realización del encuentro con sus estudiantes. Todos los participantes responden y, al mismo tiempo, pueden hacer observaciones sobre los comentarios expresados por los demás compañeros. Todos los participantes pueden contribuir simultáneamente mientras el sistema los identifica automáticamente y al finalizar aparece una transcripción del encuentro. No obstante, es necesario resaltar que estas herramientas sólo pueden ser utilizadas conectados a Internet.

# **1 Origen del nombre**

La palabra Moodle era al principio un acrónimo de *Module Object-Oriented Dynamic Learning Environment* (*Entorno Modular de Aprendizaje Dinámico Orientado a Objetivos*). Pero también significa "modo de aprender innato".

# **2 Especificaciones técnicas**

### **2.1 Clientes**

Al ser una aplicación web el cliente puede ser casi cualquier [navegador web](https://es.wikipedia.org/wiki/Navegador_web) moderno. Se debe contar con las extensiones necesarias para visualizar los vídeos, audio y demás material multimedia que un curso pueda contener.

### **3 Contexto**

### **3.1 Orígenes**

Moodle fue creado por Martin Dougiamas, un administrador de WebCT en Curtin University, Australia, y graduado en Ciencias de la Computación y Educación. Su Ph.D. examinó el uso del software abierto para el soporte de una epistemología [construccionista social](https://es.wikipedia.org/wiki/Construccionismo_social) de enseñanza y aprendizaje con comunidades, basadas en Internet, de investigación reflexiva. Su investigación tiene fuerte influencia en el diseño de Moodle, proporcionando aspectos pedagógicos perdidos en muchas otras plataformas de aprendizaje virtual.

### **3.2 Enfoque pedagógico**

La filosofía planteada por Moodle incluye una aproximación constructiva basada en el constructivismo social de la educación, enfatizando que los estudiantes (y no sólo los profesores) pueden contribuir a la experiencia educativa en muchas formas. Las características de Moodle reflejan esto en varios aspectos, como hacer posible que los estudiantes puedan comentar en entradas de bases de datos (o inclusive contribuir entradas ellos mismos), o trabajar colaborativamente en un wiki.

Habiendo dicho esto, Moodle es lo suficientemente flexible para permitir una amplia gama de modos de enseñanza. Puede ser utilizado para generar contenido de manera básica o avanzada (por ejemplo páginas web) o evaluación, y no requiere un enfoque constructivista de enseñanza.

El constructivismo es a veces visto como en contraposición con las ideas de la educación enfocada en resultados, como en los Estados Unidos. La contabilidad hace hincapié en los resultados de las evaluaciones, no en las técnicas de enseñanza o en pedagogía, pero Moodle es también útil en un ambiente orientado a la pedagogía.

# **4 Características generales de Moodle**

Promueve una manera constructiva social (colaboración, actividades, reflexión crítica, etc.). Su arquitectura y herramientas fueron diseñadas para clases en línea, así como también para complementar el aprendizaje presencial.

La instalación requiere una plataforma que soporte PHP y la disponibilidad de una base de datos. Moodle tiene una capa de abstracción de bases de datos por lo que soporta los principales sistemas gestores de bases de datos.

Se ha puesto énfasis en una seguridad sólida en toda la plataforma. Todos los formularios son revisados, las cookies cifradas, etc. La mayoría de las áreas de introducción de texto (materiales, mensajes de los foros, entradas de los diarios, etc.) pueden ser editadas usando el editor HTML, tan sencillo como cualquier editor de texto.

# **5 Administración del sitio**

Las características de administración que ofrece Moodle son:

- *•* Administración general por un usuario administrador, definido durante la instalación.
- *•* Personalización del sitio utilizando "temas" que redefinen los estilos, los colores del sitio, la tipografía, la presentación, la distribución, etc.
- *•* Pueden añadirse nuevos módulos de actividades a los ya instalados en Moodle.
- *•* Los paquetes de idiomas permiten una localización completa de cualquier idioma. Estos paquetes pueden editarse usando un editor integrado.
- *•* El código está escrito en PHP bajo [GNU GPL](https://es.wikipedia.org/wiki/Licencia_p%C3%BAblica_general_de_GNU) versión 3.
- *•* Mejor potencialidad

#### **Roles de usuarios**

- *•* Administrador o manager: Puede crear cursos y categorías, modificar y asignar roles dentro de los cursos, crear cuentas de acceso y asignar roles, instalar bloques, modificar el tema gráfico, etc. En general esta cuenta puede realizar cualquier modificación y puede existir más de uno dentro de la plataforma.
- *•* Creador de cursos: Puede crear nuevos curso y categorías.
- *•* Profesor: Pueden crear, modificar y borrar actividades o recursos dentro del curso al que este asignados. Además de inscribir, calificar, dar retroalimentación y establecer comunicación con los participantes al curso.
- *•* Profesor sin permisos de edición: Solo puede calificar, dar retroalimentación y establecer comunicación con los participantes al curso.
- *•* Estudiante: Puede visualizar y realizar las actividades, revisar los recursos y establecer comunicación con los participantes al curso.
- *•* Invitado: Solo puede visualizar el curso o la plataforma pero no puede participar dentro de ella.

Los privilegios de estos roles pueden ser modificados para contar con algunos de otros perfiles o también se pueden crear nuevos dependiendo de las necesidades o limitaciones del rol a crear. [\[2\]](#page-7-1)

# **6 Administración de los usuarios**

Moodle soporta un rango de mecanismos de autenticación a través de módulos, que permiten una integración sencilla con los sistemas existentes.

Las características principales incluyen:

- *•* Método estándar de alta por correo electrónico: los estudiantes pueden crear sus propias cuentas de acceso. La dirección de correo electrónico se verifica mediante confirmación.
- *•* Método LDAP: las cuentas de acceso pueden verificarse en un servidor [LDAP.](https://es.wikipedia.org/wiki/LDAP) El administrador puede especificar qué campos usar.
- IMAP, POP3, NNTP: las cuentas de acceso se verifican contra un servidor de correo o de noticias (news). Soporta los certificados SSL y TLS.
- *•* Base de datos externa: Cualquier base de datos que contenga una tabla con al menos dos campos puede usarse como fuente externa de autenticación.

Cada persona necesita sólo una cuenta para todo el servidor. Por otra parte, cada cuenta puede tener diferentes tipos de acceso. Con una cuenta de administrador que controla la creación de cursos y determina los profesores, asignando usuarios a los cursos.

*•* Seguridad: los profesores pueden añadir una "clave de acceso" para sus cursos, con el fin de impedir el acceso de quienes no sean sus estudiantes. Pueden transmitir esta clave personalmente o a través del correo electrónico personal, etc. Los profesores pueden dar de baja a los estudiantes manualmente si lo desean, aunque también existe una forma automática de dar de baja a los estudiantes que permanezcan inactivos durante un determinado período de tiempo (establecido por el administrador).

Cada usuario puede especificar su propia zona horaria, y todas las fechas marcadas en Moodle se traducirán a esa zona horaria (las fechas de escritura de mensajes, de entrega de tareas, etc.). También cada usuario puede elegir el idioma que se usará en la interfaz de Moodle (Inglés, Francés, Alemán, Español, Portugués, y otros.

### **7 Administración de cursos**

El profesor tiene control total sobre todas las opciones de un curso. Se puede elegir entre varios formatos de curso tales como semanal, por temas o el formato social, basado en debates.

En general Moodle ofrece una serie flexible de actividades para los cursos: foros, diarios, cuestionarios, materiales, consultas, encuestas y tareas. En la página principal del curso se pueden presentar los cambios ocurridos desde la última vez que el usuario entró en el curso, lo que ayuda a crear una sensación de comunidad.

La mayoría de las áreas para introducir texto (materiales, envío de mensajes a un foro, entradas en el diario, etc.) pueden editarse usando un editor HTML [WYSIWYG](https://es.wikipedia.org/wiki/WYSIWYG) integrado.

Todas las calificaciones para los foros, diarios, cuestionarios y tareas pueden verse en una única página (y descargarse como un archivo con formato de hoja de cálculo). Además, se dispone de informes de actividad de cada estudiante, con gráficos y detalles sobre su paso por cada módulo (último acceso, número de veces que lo ha leído) así como también de una detallada "historia" de la participación de cada estudiante, incluyendo mensajes enviados, entradas en el diario, etc. en una sola página.

Pueden enviarse por correo electrónico copias de los mensajes enviados a un foro, los comentarios de los profesores, etc. en formato HTML o de texto.

### **8 Módulos principales en Moodle**

#### **8.1 Módulo de tareas**

Puede especificarse la fecha final de entrega de una tarea y la calificación máxima que se le podrá asignar, los estudiantes pueden subir sus tareas (en cualquier formato de archivo) al servidor. Se registra la fecha en que se han subido, se permite enviar tareas fuera de tiempo, pero el profesor puede ver claramente el tiempo de retraso, para cada tarea en particular, puede evaluarse a la clase entera (calificaciones y comentarios) en una única página con un único formulario, Las observaciones del profesor se adjuntan a la página de la tarea de cada estudiante y se le envía un mensaje de notificación, y el profesor tiene la posibilidad de permitir el reenvío de una tarea tras su calificación.

#### **8.2 Módulo de consulta**

Es como una votación. Puede usarse para votar sobre algo o para recibir una respuesta de cada estudiante (por ejemplo, para pedir su consentimiento para algo). El profesor puede ver una tabla que presenta de forma intuitiva la información sobre quién ha elegido qué y se puede permitir que los estudiantes vean un gráfico actualizado de los resultados.

#### **8.3 Módulo foro**

Hay diferentes tipos de foros disponibles: exclusivos para los profesores, de noticias del curso y abiertos a todos.

Todos los mensajes llevan adjunta la foto del autor. Las discusiones pueden verse anidadas, por rama, o presentar los mensajes más antiguos o los más nuevos primero, el profesor puede obligar la suscripción de todos a un foro o permitir que cada persona elija a qué foros suscribirse de manera que se le envíe una copia de los mensajes por correo electrónico, el profesor puede elegir que no se permitan respuestas en un foro (por ejemplo; para crear un foro dedicado a anuncios), el profesor puede mover fácilmente los temas de discusión entre distintos foros.

#### **8.4 Módulo diario**

Los diarios constituyen información privada entre el estudiante y el profesor.

Cada entrada en el diario puede estar motivada por una pregunta abierta, la clase entera puede ser evaluada en una página con un único formulario, por cada entrada particular de diario, los comentarios del profesor se adjuntan a la página de entrada del diario y se envía por correo la notificación.

#### **8.5 Módulo cuestionario**

Los profesores pueden definir una base de datos de preguntas que podrán ser reutilizadas en diferentes cuestionarios, las preguntas pueden ser almacenadas en categorías de fácil acceso, y estas categorías pueden ser "publicadas" para hacerlas accesibles desde cualquier curso del sitio. Los cuestionarios se califican automáticamente, y pueden ser recalificados si se modifican las preguntas, los cuestionarios pueden tener un límite de tiempo a partir del cual no estarán disponibles. El profesor puede determinar si los cuestionarios pueden ser resueltos varias veces y si se mostrarán o no las respuestas correctas y los comentarios, las preguntas y las respuestas de los cuestionarios pueden ser mezcladas (aleatoriamente) para disminuir las copias entre los alumnos. Las preguntas pueden crearse en HTML y con imágenes. Las preguntas pueden importarse desde archivos de texto externos. Las preguntas pueden tener diferentes métricas y tipos de captura.

#### **8.6 Módulo recurso**

Admite la presentación de un importante número de contenido digital, Word, Powerpoint, Excel, Flash, vídeo, sonidos, etc. Los archivos pueden subirse y manejarse en el servidor, o pueden ser creados sobre la marcha usando formularios web (de texto o [HTML\)](https://es.wikipedia.org/wiki/HTML), pueden enlazarse aplicaciones web para transferir datos.

#### **8.7 Módulo encuesta**

Se proporcionan encuestas ya preparadas (COLLES, ATTLS) y contrastadas como instrumentos para el análisis de las clases en línea. Se pueden generar informes de las encuestas los cuales incluyen gráficos. Los datos pueden descargarse con formato de hoja de cálculo Excel o como archivo de texto CSV. La interfaz de las encuestas impide la posibilidad de que sean respondidas sólo parcialmente. A cada estudiante se le informa sobre sus resultados comparados con la media de la clase.

#### **8.8 Módulo wiki**

- *•* El profesor puede crear este modulo para que los alumnos trabajen en grupo en un mismo documento.
- *•* Todos los alumnos podrán modificar el contenido incluido por el resto de compañeros.
- *•* De este modo cada alumno puede modificar el wiki del grupo al que pertenece, pero podrá consultar todos los wikis.
- El wiki sirve como base para mantener comunicación constante con los integrantes de un grupo de estudio.

#### **8.9 Módulo taller**

Permite a los creadores de cursos agregar una actividad para evaluación entre pares. La funcionalidad es similar al módulo de tareas donde los estudiantes pueden enviar su trabajo en un archivo adjunto o con la herramienta de texto en línea, con la ventaja de que los compañeros del curso pueden acceder a esas tareas para evaluarlas mediante diferentes estrategias que están predefinidas.

### **9 Estadísticas y cuota de mercado (octubre de 2011)**

Moodle tiene una base numerosa de usuarios: hay 67.000 sitios registrados, que ofrecen 5,5 millones de cursos, en los que participan 54 millones de usuarios. La plataforma está traducida a 86 idiomas (versiones 1.6 a 1.9).

El sitio con la mayor cantidad de usuarios es [SOFIA Plus](https://es.wikipedia.org/wiki/SOFIA_Plus) de [Colombia,](https://es.wikipedia.org/wiki/Colombia) con 1,1 millones de usuarios en 40 000 cursos. El sitio con mayor cantidad de cursos es Aula XXI del [Gobierno de la Región de Murcia](https://es.wikipedia.org/wiki/Gobierno_de_la_Regi%C3%B3n_de_Murcia) con 104 000 cursos.

Se pueden ver en línea las [estadísticas actuales de Moodle.](http://moodle.org/stats)

### **10 Moodle Partners**

Los Moodle Partners, son empresas acreditadas y autorizadas por Moodle para ofrecer los servicios de la plataforma, entendidos como servicios de implementación, soporte, consultoría, etc. Los diez países que más usan Moodle son: [Estados](https://es.wikipedia.org/wiki/Estados_Unidos) [Unidos](https://es.wikipedia.org/wiki/Estados_Unidos) con partners como Remote-Learner, ClassroomRevolution, LLC, Webanywhere USA y otros, [España](https://es.wikipedia.org/wiki/Espa%C3%B1a) con CV&A Consulting y Insynergy Consulting España SA, [Brasil](https://es.wikipedia.org/wiki/Brasil) con CrossKnowledge, E-Create y GFarias [Reino Unido](https://es.wikipedia.org/wiki/Reino_Unido) con Webanywhere UK, E-Learn Design Ltd. y otros, [México](https://es.wikipedia.org/wiki/M%C3%A9xico) con [Nivel Siete](http://www.nivel7.net/) [Alemania](https://es.wikipedia.org/wiki/Alemania) con moodleSCHULE e.V., [Colombia](https://es.wikipedia.org/wiki/Colombia) con [Consultora Nivel Siete](https://es.wikipedia.org/wiki/Consultora_Nivel_Siete), [Portugal](https://es.wikipedia.org/wiki/Portugal) con ed-rom, [Australia](https://es.wikipedia.org/wiki/Australia) con eCreators e [Italia](https://es.wikipedia.org/wiki/Italia) con MediaTouch 2000 srl.

### **11 Interoperabilidad**

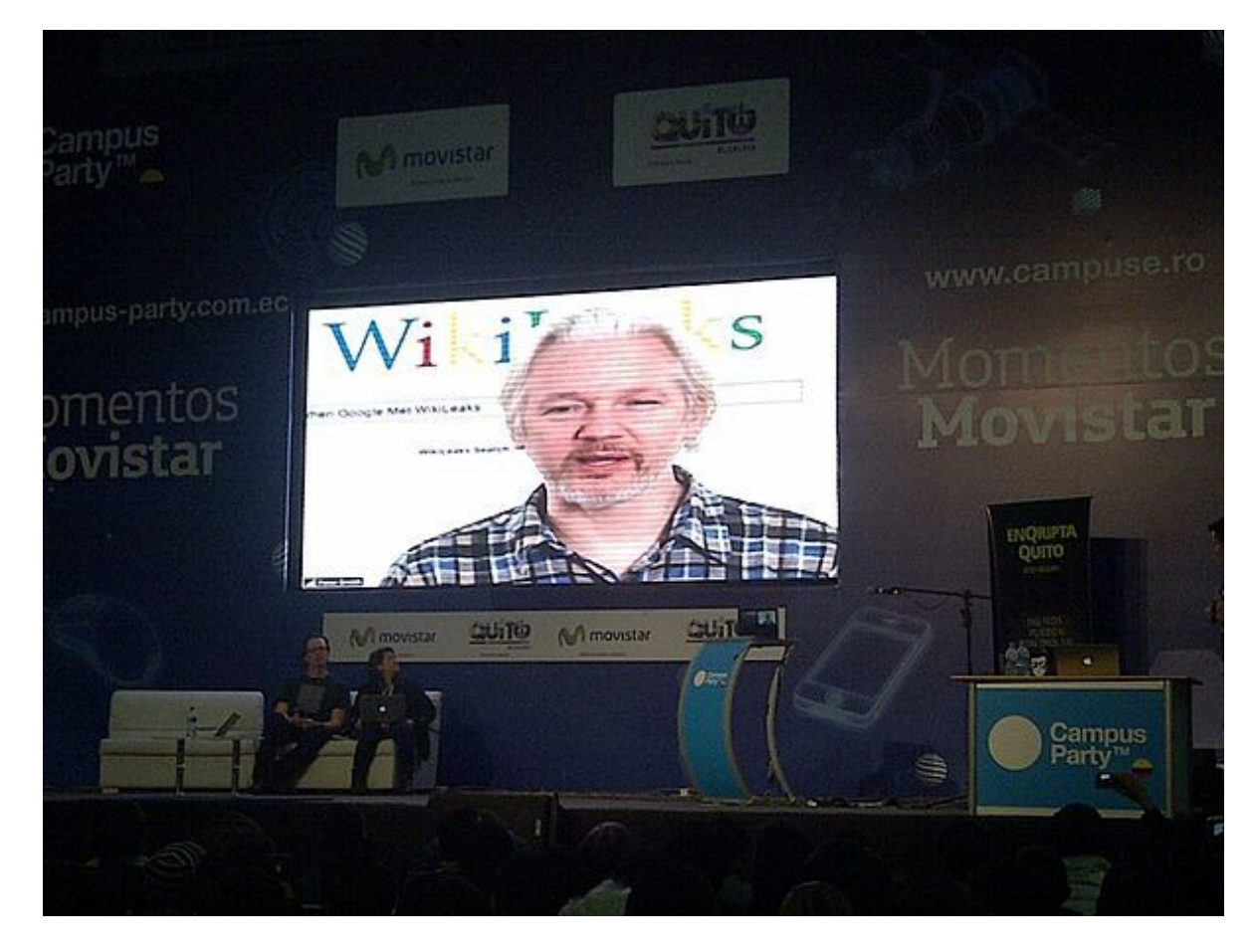

*Julian Assange en videoconferencia en Campus Party Quito*

Hay muchas dimensiones de [interoperabilidad](https://es.wikipedia.org/wiki/Interoperabilidad) para sistemas de aprendizaje electrónico. Las características de interoperabilidad de Moodle incluyen:

*•* Autenticación, usando LDAP, Shibboleth, o varios métodos estándar (por ejemplo IMAP)

- *•* Inscripción, usando IMS Enterprise entre otros métodos, o por interacción directa con una base de datos externa.
- *•* Concursos, y preguntas, permitiendo la importación y exportación en diversos formatos como GIFT (el formato propio de Moodle), IMS QTI, XML y XHTML (NB, aunque consigue exportar con buenos resultados, la importación no está completada actualmente).
- *•* Recursos, usando IMS Content Packaging, [SCORM](https://es.wikipedia.org/wiki/SCORM), AICC (CBT), [LAMS,](https://es.wikipedia.org/wiki/LAMS) Tin Can API (para versiones 2.5 o superiores a través de extensiones de terceros)
- *•* Integración con otros sistemas de administración de contenidos, como PostNuke (a través de extensiones de terceros)
- *•* [Redifusión web](https://es.wikipedia.org/wiki/Redifusi%C3%B3n_web) usando noticias RSS o Atom. Las noticias de fuentes externas pueden ser mostradas en un curso. Los foros, blogs y otras características pueden ser puestas a disposición de otros como noticias.
- *•* Moodle también tiene características de importación para uso con otros sistemas específicos, como la importación de preguntas o cursos enteros para Blackboard o WebCT.
- Permite integrar servicios de videoconferencia, no nativos de la plataforma, pero que se pueden incorporar muy fácilmente a través de bloques laterales ó etiquetas, si bien estos servicios son externos, son una ventaja con respecto al chat convencional ya que se puede mantener una conversación en vivo y en directo con los participantes del videochat, pero además se pueden agregar en el momento esquemas, imágenes, gráficos, etc.[\[3\]](#page-7-2)

# **12 Despliegue y desarrollo**

Moodle ha sido desarrollado desde 1999 (desde 2001 con la arquitectura actual). Mejoras importantes en cuanto a accesibilidad y flexibilidad de visualización fueron desarrollados en la versión 1.5.

Como no hay pagos por licencias o límites de crecimiento, una institución puede añadir los servidores Moodle que necesite.

El desarrollo de Moodle continúa como un proyecto de software libre apoyado por un equipo de programadores y una comunidad de usuarios internacional, quienes solicitan contribuciones a Moodle Community que alienta el debate.

También hay algunos paquetes autoinstalables para facilitar el despliegue de Moodle, incluyendo Fantástico, [JumpBox](http://www.jumpbox.com/app/moodle), y el [paquete Moodle](http://packages.debian.org/moodle) para Debian GNU/Linux. Los usuarios son libres de distribuir y modificar el software bajo los términos de la Licencia Pública General de GNU [\(GNU GPL](https://es.wikipedia.org/wiki/Licencia_p%C3%BAblica_general_de_GNU)).

# **13 Ventajas**

Una de las características más atractivas de Moodle, que también aparece en otros gestores de contenido educativo, es la posibilidad de que los alumnos participen en la creación de glosarios, y en todas las lecciones se generan automáticamente enlaces a las palabras incluidas en estos.

Además, las Universidades podrán poner su Moodle local y así poder crear sus plataformas para cursos específicos en la misma universidad y dando la dirección respecto a Moodle, se moverá en su mismo idioma y podrán abrirse los cursos a los alumnos que se encuentren en cualquier parte del planeta: [http://moodle.org/.](http://moodle.org/)

### **14 Desventajas**

*•* Algunas actividades pueden ser un poco mecánicas, dependiendo mucho del diseño instruccional. Por estar basado en tecnología PHP, la configuración de un servidor con muchos usuarios debe ser cuidadosa para obtener el mejor desempeño. Falta mejorar su interfaz de una manera más sencilla. Hay desventajas asociadas a la seguridad, dependiendo en dónde se esté alojando la instalación de Moodle y cuáles sean las políticas de seguridad y la infraestructura tecnológica con la cual se cuente durante la instalación.

- *•* La plataforma puede no ser relativamente fácil para muchos usuarios.
- *•* Un fallo en los servidores o caída del servicio de internet, puede dejar al usuario inhabilitado para realizar sus actividades.

# **15 Referencias**

- <span id="page-7-0"></span>[1] [Moodle 2.0 language packs](http://download.moodle.org/langpack/2.0/)
- <span id="page-7-1"></span>[2] [«Gestionar roles - MoodleDocs».](https://docs.moodle.org/all/es/Gestionar_roles) *docs.moodle.org*. Consultado el 24 de septiembre de 2015.

<span id="page-7-2"></span>[3] 2

<https://moodle.org/mod/forum/discuss.php?d=63425>

# **16 Véase también**

- *•* [Claroline](https://es.wikipedia.org/wiki/Claroline)
- *•* [Sakai](https://es.wikipedia.org/wiki/Proyecto_Sakai)
- *•* [Dokeos](https://es.wikipedia.org/wiki/Dokeos)
- *•* [Etherpad](https://es.wikipedia.org/wiki/Etherpad)
- *•* [ILIAS](https://es.wikipedia.org/wiki/ILIAS)
- *•* [Chamilo](https://es.wikipedia.org/wiki/Chamilo)
- *•* [SWAD](https://es.wikipedia.org/wiki/SWAD)

# **17 Enlaces externos**

- *•* [Sitio web de Moodle](http://moodle.org/)
- *•* [Traducción oficial de la filosofía de Moodle](http://docs.moodle.org/es/Filosof%25C3%25ADa)
- *•* [Vídeo explicativo sobre la plataforma de aprendizaje Moodle](http://www.youtube.com/watch?v=dv2f_xfmbD8)

### **18 Origen del texto y las imágenes, colaboradores y licencias**

#### **18.1 Texto**

*•* **Moodle** *Fuente:* <https://es.wikipedia.org/wiki/Moodle?oldid=90102068> *Colaboradores:* Dcarrero, Alberto Salguero, Mdiagom, Dodo, Ejmeza, Ascánder, Sms, Delatorre, Elwikipedista, Fajro, Xatufan, Max de Mendizábal, Mnts, Rapomon, Petronas, Take2k3~eswiki, Airunp, Hari Seldon, Taichi, Emijrp, Rembiapo pohyiete (bot), Wikicarlos, RobotQuistnix, Alhen, Yrbot, FlaBot, BOTijo, .Sergio, YurikBot, Patofasolino, Marcos Merino, GermanX, Sasquatch21, Huds, Quiron, The Photographer, Gothmog, No sé qué nick poner, Cucaracha, Jesuja, Supergalle, Eskimbot, Kekkyojin, Banfield, Er Komandante, Eltorreon20, Lasneyx, Hectorpal, Acanas, Eidast, Juan Marquez, BOTpolicia, Sanchezbures, CEM-bot, Casidiablo, Alexav8, Xexito, Frmerced, Pompilos, Jjafjjaf, Montgomery, Thijs!bot, Alvaro qc, Will vm, Isha, Mpeinadopa, Hameryko, Kved, Rafa3040, Beta15, Scmbg, Death Master, Muro de Aguas, Tonny logicc, TXiKiBoT, FeKuLa, Gacq, Humberto, Arria Belli, Mperezd, Graciela Caldeiro, Snakefang, LauraFarina, Dav7mx, Abel2es, Biasoli, Delphidius, AlnoktaBOT, Alriode, VolkovBot, Aliamondano, Inge suarez, BlackBeast, Lucien leGrey, Isb1009, AlleborgoBot, Rafael.heras, Afelipech, Muro Bot, Edmenb, J.M.Domingo, Globalpegasus, Mas70, Irisfz, Numbo3, SieBot, Anoryat, Drinibot, BOTarate, Lepoilu8, Gapac, BuenaGente, Dnurbina, Pla y Grande Covián, Tirithel, Prietoquilmes, Javierito92, Piradaperdida, HUB, Cjervis, Superchili, LaosLos, Karlamariarg, Eduardosalg, Antionio, P4K1T0, Leonpolanco, Pan con queso, Alejandrocaro35, PetrohsW, Alexbot, Campunet, Ninobus, UA31, AVBOT, Javycc, Elliniká, MastiBot, Adelpine, MarcoAurelio, NjardarBot, Diegusjaimes, DumZiBoT, Arjuno3, Andreasmperu, Luckas-bot, Jszyman, Roinpa, Cainite, Vic Fede, LordboT, Antonioga, Vivaelcelta, Eclectica Gestion y Formación, Feralaas, Evaromero, ArthurBot, SuperBraulio13, Nosoyelmasguapo, Jkbw, Figaronline, Allovet, AGiampani, FrescoBot, Ricardogpn, Botarel, BenzolBot, Hprmedina, Amarco90, Linux65, Kizar, DixonDBot, PatruBOT, KamikazeBot, Esferamp, Dark Bane, Esem234, Eduardoalsina, Wikiléptico, Fundaideando, Axvolution, Edslov, Savh, Birrabiere, Africanus, J. A. Gélvez, RIPCR75, Grillitus, Andreaeli5, Cal Jac02, Raul Martx, ChuispastonBot, OGalati, Diamondland, Palissy, Beatriz.winter, Jmdoren, Seralde, Ginés90, Invadibot, Allan Aguilar, LlamaAl, Nescalab, Elvisor, Santga, Baudiliojose02e, DLeandroc, JYBot, EducaSocial, Cyrax, Zerabat, Pauloslomp, Amacmar, Addbot, Eat Cereal, Ingeniocomve, SPiNoZA, Juan jose pte bby, ToniSoto Vigo, Ememe, Srosadom, Jarould, Dotoievksy, Crystallizedcarbon, BenjaBot, Manurivl, Penne12345, Ks-M9, Jantoniomi, Ecanales cuaed, Oaxaco3293, Triplecaña, Militzaemil y Anónimos: 386

#### **18.2 Imágenes**

- *•* **Archivo:Commons-emblem-question\_book\_orange.svg** *Fuente:* [https://upload.wikimedia.org/wikipedia/commons/1/1f/Commons-emblem-question\\_](https://upload.wikimedia.org/wikipedia/commons/1/1f/Commons-emblem-question_book_orange.svg) [book\\_orange.svg](https://upload.wikimedia.org/wikipedia/commons/1/1f/Commons-emblem-question_book_orange.svg) *Licencia:* CC BY-SA 3.0 *Colaboradores:* <a href='//commons.wikimedia.org/wiki/File:Commons-emblem-issue.svg' class='image'><img alt='Commons-emblem-issue.svg' src='https://upload.wikimedia.org/wikipedia/commons/thumb/b/bc/Commons-emblem-issue.svg/25px-Commons-emblem-issue. svg.png' width='25' height='25' srcset='https://upload.wikimedia.org/wikipedia/commons/thumb/b/bc/Commons-emblem-issue.svg/38px-Commons-emblem-issue. svg.png 1.5x, https://upload.wikimedia.org/wikipedia/commons/thumb/b/bc/Commons-emblem-issue.svg/50px-Commons-emblem-issue.svg. png 2x' data-file-width='48' data-file-height='48' /></a> + <a href='//commons.wikimedia.org/wiki/File:Question\_book.svg' class='image'><img alt='Question book.svg' src='https://upload.wikimedia.org/wikipedia/commons/thumb/9/97/Question\_book.svg/25px-Question\_book.svg.png' width='25' height='20' srcset='https://upload.wikimedia.org/wikipedia/commons/thumb/9/97/Question\_book.svg/38px-Question\_book.svg.png 1.5x, https://upload.wikimedia.org/wikipedia/commons/thumb/9/97/Question\_book.svg/50px-Question\_book.svg.png 2x' data-file-width='252' data-file-height='199' /></a> *Artista original:* [GNOME icon artists,](http://svn.gnome.org/viewvc/gnome-icon-theme/trunk/AUTHORS?view=markup) [Jorge 2701](//commons.wikimedia.org/wiki/User:Jorge_2701)
- *•* **Archivo:Julian\_Assange\_en\_videoconferencia\_en\_Campus\_Party\_Quito.jpg** *Fuente:* [https://upload.wikimedia.org/wikipedia/commons/](https://upload.wikimedia.org/wikipedia/commons/9/9d/Julian_Assange_en_videoconferencia_en_Campus_Party_Quito.jpg) [9/9d/Julian\\_Assange\\_en\\_videoconferencia\\_en\\_Campus\\_Party\\_Quito.jpg](https://upload.wikimedia.org/wikipedia/commons/9/9d/Julian_Assange_en_videoconferencia_en_Campus_Party_Quito.jpg) *Licencia:* CC BY 3.0 *Colaboradores:* [https://www.facebook.com/](https://www.facebook.com/photo.php?fbid=10152519055608649&set=a.73008988648.70860.735478648&type=1&theater) [photo.php?fbid=10152519055608649&set=a.73008988648.70860.735478648&type=1&theater](https://www.facebook.com/photo.php?fbid=10152519055608649&set=a.73008988648.70860.735478648&type=1&theater) *Artista original:* Tania Burgos-Lucero
- *•* **Archivo:Moodle-logo.svg** *Fuente:* <https://upload.wikimedia.org/wikipedia/commons/c/c6/Moodle-logo.svg> *Licencia:* GPL *Colaboradores:* <http://moodle.org/other/Using-Your-Moodle.pdf> *Artista original:* Moodle.org
- *•* **Archivo:Moodle\_2.0\_on\_Firefox\_4.0.png** *Fuente:* [https://upload.wikimedia.org/wikipedia/commons/3/36/Moodle\\_2.0\\_on\\_Firefox\\_4.0.png](https://upload.wikimedia.org/wikipedia/commons/3/36/Moodle_2.0_on_Firefox_4.0.png) *Licencia:* GPL *Colaboradores:* <http://www.dubproduction.net/wp-content/uploads/2011/08/Skrillex-Logo-SMaNS.jpeg> *Artista original:* Peter Kealey

#### **18.3 Licencia del contenido**

*•* [Creative Commons Attribution-Share Alike 3.0](https://creativecommons.org/licenses/by-sa/3.0/)